[test](https://physik.ksk.ch/versuche/doku.php?id=3dprint:test)

# **3D Druck**

Die [KSK](http://www.ksk.ch) verfügt über zwei 3D Drucker:

Prusa 3i

## **Wichtige Hinweise**

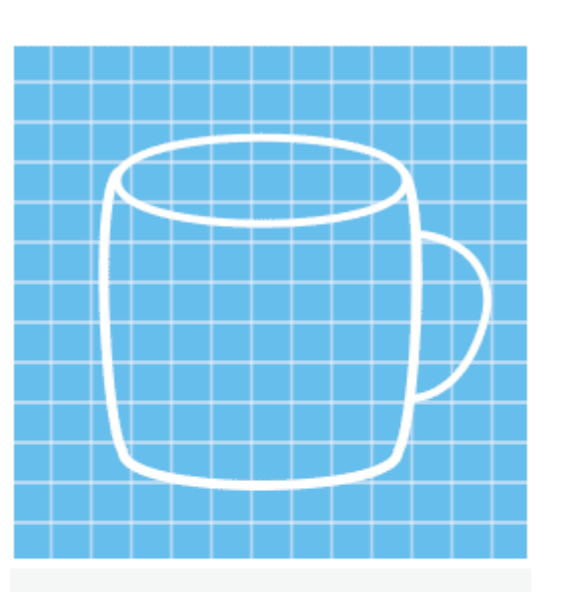

Start with a 3D CAD file either by creating the 3D model or scanned with a 3D scanner

- **3D Druck ist keine Plug-and-Play Technik.** Alle Schritte (CAD, Druckvorbereitung und der Druck selbst) brauchen viel Zeit für Optimierung und Störungsbeseitigung. Die folgenden Hinweise können die immer noch notwendigen Experimente und Lernprozesse nur etwas kürzer machen!
- Druckerstörungen nicht selber zu beseitigen versuchen (Filamentriss, Düse verstopft…) sondern den Assistenten fragen
- Grosse Objekte und Ausdrucke, die länger als 1-2 Stunden dauern:
	- Vorher unbedingt einen **Test mit einem kleineren Modell** machen. Probleme mit Overhangs, Haftung oder Warping sieht man erst beim Druck
	- Den Druck vor allem am Anfang und auch nachher **regelmässig überwachen** (Ablösung von der Grundplatte, Abriss von Teilen, Bruch des Filaments…)
	- Grosse Druckjobs rücksichtsvoll am Abend starten und **über Nacht** laufen lassen.

## **Übersicht**

Beim 3D Druck gibt es verschiedene Technologien, wobei im Ausbildungs- und Hobbybereich FLM (Fused Layer Modeling) dominiert. Dabei wird ein Filament aus thermoplastischem Material erhitzt und mit einem Extruder Schicht für Schicht aufgebracht. Es gibt verschiedenste Materialien mit ihren spezifischen Vor- und Nachteilen. Am häufigsten wird PLA und ABS verwendet.

## **Materialien**

#### **PLA:**

- Feuchtigkeit: Vor Feuchtigkeitsaufnahme schützen (nicht zu lange aufbewahren, Plastikbeutel), da es sonst zu Blasenbildung im Extruder kommt
- Geruch: PLA ist ein organisches Material, der Geruch beim Drucken ist nicht stark und erinnert an warmes Öl. Belüftung ist nicht nötig.
- Druckqualität: man hat recht schnell ansprechende Ergebnisse, das 'warping' (verziehen) des Materials ist nicht sehr ausgeprägt
- Materialeigenschaften: PLA wird nachhaltig aus Pflanzenmaterial hergestellt und baut sich mit den Jahren von selbst ab. Daraus hergestellt Teile haben eine recht hohe Festigkeit und Härte. Wegen des tiefen Schmelzpunktes kann es nicht für Gegenstände benutzt werden, die in heissen Umgebungen eingesetzt werden (z.B. Kaffeetassen, Autozubehör).
- Zusammenfassung: PLA punktet mit den verfügbaren Farben, Transparenz, glänzendem Finish für kleine Haushaltsgegenstände oder Ausstellungsstücke. Da es aus Pflanzen hergestellt wird und nicht nach Plastik riecht, wirkt es natürlicher. Mit der richtigen Kühlung erlaubt PLA hohe Druckgeschwindigkeiten, dünne Schichten, und scharfe Kanten. Zusammen mit dem geringen warping ist es ideal für den Heimgebrauch und die Schule.

#### **ABS:**

- Feuchtigkeit: Vor Feuchtigkeitsaufnahme schützen (nicht zu lange aufbewahren, Plastikbeutel), da es sonst zu Blasenbildung im Extruder kommt, sowie zur Verfärbung. ABS kann mit warmer, trockener Luft getrocknet werden
- Geruch: ABS riecht während dem Druck nach heissem Kunststoff, man sollte auf gute Belüftung achten.
- Druckqualität: ABS verzieht sich gern, was man durch die richtige Kombination von Extruderzemperatur und Kühlung verringer kann
- Materialeigenschaften: ABS ist ein Polymerkunststoff, der in vielen Varianten hergestellt wird. Er hat recht hohe Festigkeit und ist elastisch. ABS kann mit Aceton angelöst werden, so dass sich Teile 'verschweissen' lassen.
- Die Stärke, Flexibilität, Bearbeitbarkeit und Temperaturfestigkeit machen ABS zum Material der Wahl für Ingenieure und für professionelle Anwendungen. Der Plastikgeruch, die Erdölherkunft und der heiklere Druck sprechen eher wieder dagegen.

#### Übersicht

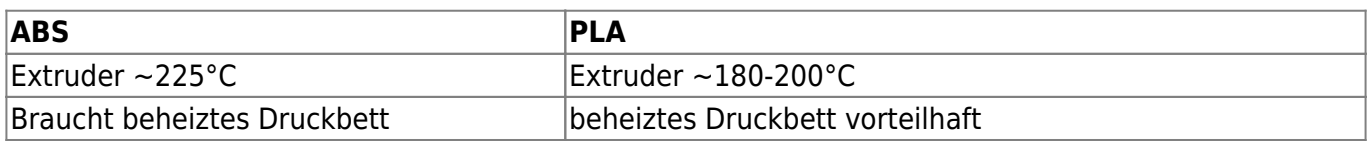

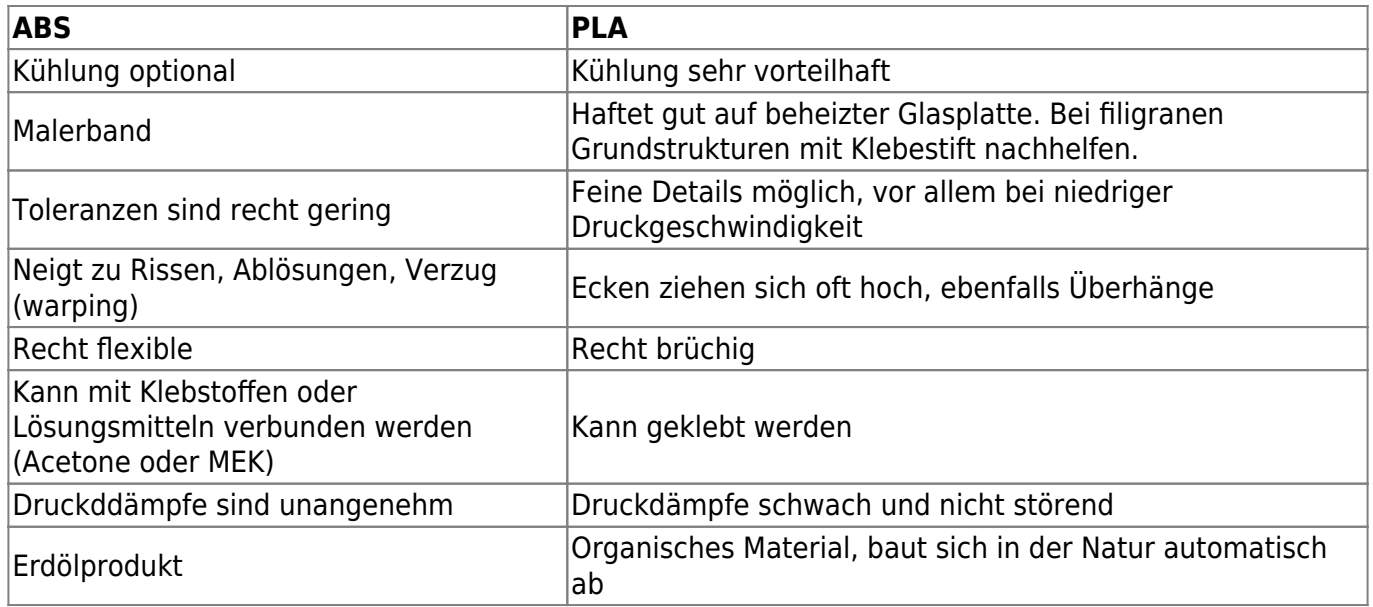

Ref:

<http://www.protoparadigm.com/news-updates/the-difference-between-abs-and-pla-for-3d-printing/>

## **Software Tutorials**

• [Blender](https://physik.ksk.ch/versuche/doku.php?id=3dprint:blender)

## **Workflow**

- 1. 3D Modell mit [123DesignN](http://www.123dapp.com/design)achfolger? oder <https://www.blender.org/Blender>oder [OpenSCAD](http://www.openscad.org/)
- 2. Export in .STL Datei
- 3. Slicen mit [CURA](https://ultimaker.com/en/products/cura-software)
- 4. .gcode Datei auf SD Card speichern
- 5. Ultimaker 2 Print

#### **3D CAD Modelle**

- Internet: Viele, aber oft schlecht druckbare Modelle
	- <https://www.thingiverse.com/>
	- o <https://www.thingiverse.com/glitchpudding/collections/math-art>
- Schon beim CAD Design sollte man auf Druckbarkeit achten.
- Problematisch sind:
	- Überhänge < 45°, Kuppeln
	- dünne Äste
	- kleine Auflagefläche, bei grosser Höhe und Ausladung
- Unproblematisch sind:
	- Primenartige Gebilde
	- Gefässe mit nicht zu flachen Wänden
	- Massive Körper mit einzelnen Löchern, Anhängen
- Autocad 123Design ist relativ einfach zu bedienen Nicht mehr verfügbar!
- OpenSCAD erlaubt das Skripten von 3D Objekten

#### **Druckvorbereitung mit CURA**

- Input: STL Datei
- Normale Druckqualität ist meist richtig
- Hohe Druckqualität braucht viel länger, Ultra ist m.E. sinnlos
- Anfangen mit dem Quickprint Normal Profil
- Hinweise:
	- $\circ$  Grosse Objekte (mehr als 10cm<sup>3</sup>) brauchen rasch sehr lange zum Drucken (Stunden bis halbe Tage)
	- Die von Cura angezeigte Druckzeit ist nur eine grobe Schätzung
	- Die Druckobjekte möglichst flach legen
	- Überhänge wenn nötig von der Plattform her stützen. Objekt wenn nötig drehen, dass die Überhänge von der Plattform aus stützbar sind.
	- Wenn die Auflagefläche klein ist, eine Krempe mitdrucken ('Brim')
	- WICHTIG: **Zuerst einen verkleinerten Prototypen machen, der sich in 10'-30' drucken lässt**

#### **3D Druck mit Ultimaker 2**

- Nivellieren des Drucktisches ist nur selten nötig. Gut funktioniert, zuerst einen Karton zwischen Druckkopf und Plattform zu legen und so einzustellen, dass der Karton etwas Reibung zeigt. Dann für die Feinnivellierung ein Blattpapier benutzen und so einstellen, dass das Papier leichten Widerstand hat.
- Glasplatte mit Brennsprit und Baumwolltuch entfetten
- Den Beginn des Drucks auf jeden Fall beobachten und wenn nötig mit Tune-Abort abbrechen!
- Wenn es Probleme mit der Haftung der ersten Schicht gibt, kann man dünn Klebestift aufragen und mit Brennsprit fein verteilen. Das funktioniert besser, wenn die Druckplattform kalt ist.
- Nach Druckabschluss auf Abkühlung warten und **nicht** versuchen, das Druckobjekt mit Gewalt abzulösen. Bei kalter Plattform lösen sich die Objekte fast von selbst, während sie vorher bombenfest halten.
- Wechseln des Filaments ist heikel. Manchmal frisst sich das Vorschubzahnrad ins Filament, dann muss man mit dosierter Kraft nachhelfen.

## **Probleme und Lösungen**

- Beim Druckerstart kommt kein Material aus der Düse
	- Druck mit Tune Abort Yes abbrechen und einfach nochmal starten
	- **nit Baumwolltuch und Brennsprit die Düse vorsichtig sauber wischen (CODIG)** Die Spitze **ist sehr heiss, Verbrennungsgefahr!)**

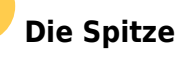

- Die ersten Bahnen haften nicht auf dem Drucker
	- Druck abbrechen, Glasplatte mit Brennsprit reinigen
	- Bei sehr filigranen Basisstrukturen hilft das Aufbringen von etwas Klebestift, den man mit einem mit Brennsprit getränkten Lappen hauchdünn verteilt.
	- ev. in CURA einen 'Brim' aktivieren (Krempe um das Druckgebiet herum)
- Filament bewegt sich nicht
	- $\circ$  Hilfe holen!  $^{1)}$  $^{1)}$  $^{1)}$
- Filament ist gebrochen

Normalerweise kein Problem, einfach normal weiterdrucken

— [Bernhard Brunner](mailto:brb@epr.ch) 2018-02-23 09:56

#### [1\)](#page--1-0)

Manchmal frisst sich das Feederzahnrad ins Filament, das dann eine Auskerbung hat. Filamentwechsel starten und das Filament langsam aber mit etwas Kraft herausziehen.

From: <https://physik.ksk.ch/versuche/> - **KSK Physikversuche**

Permanent link: **<https://physik.ksk.ch/versuche/doku.php?id=3dprint:start>**

Last update: **2022-05-12 13:49**

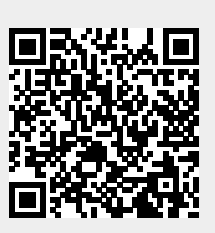